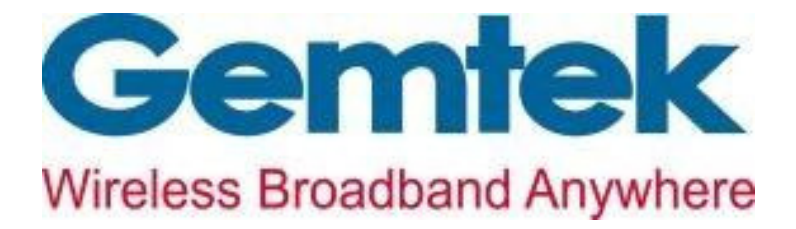

# **WMDD-209 LoRa Module User Manual**

**Version :** 1.0.1

# **Release History**

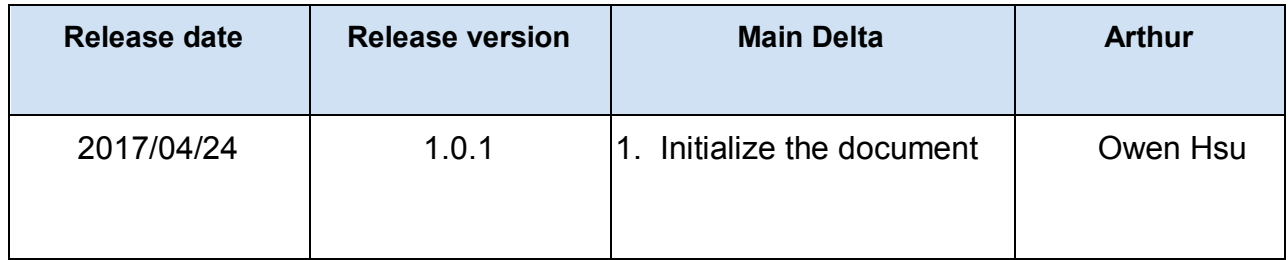

# **1. Hardware Figure**

The following are the hardware picture and its pin definition.

Pin2

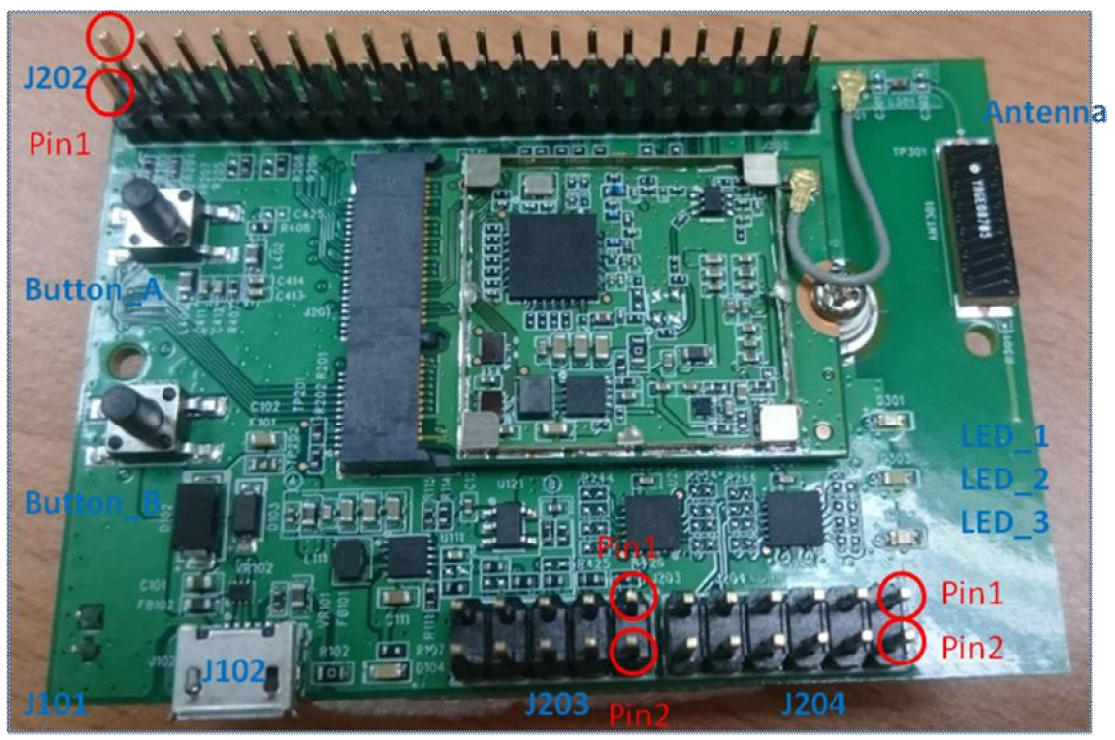

(Figure 1)

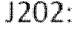

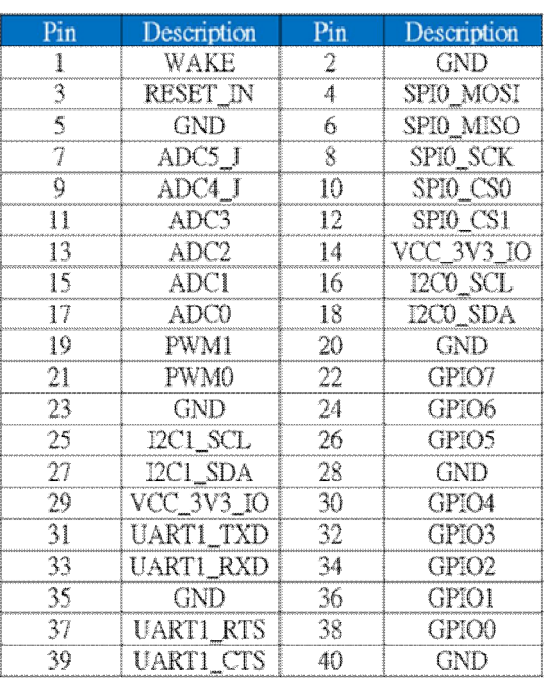

 $J203:$ 

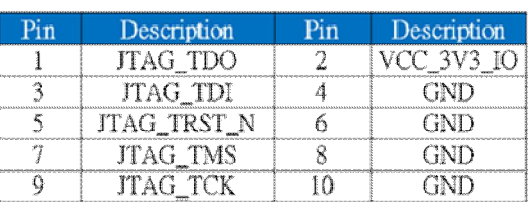

#### $J204:$

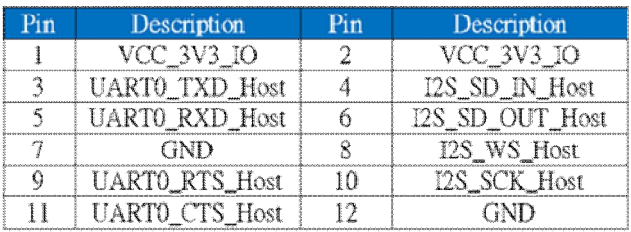

(Figure 2)

Before using the module, you must have power supply, you can have a power supply by connecting usb like following picture.

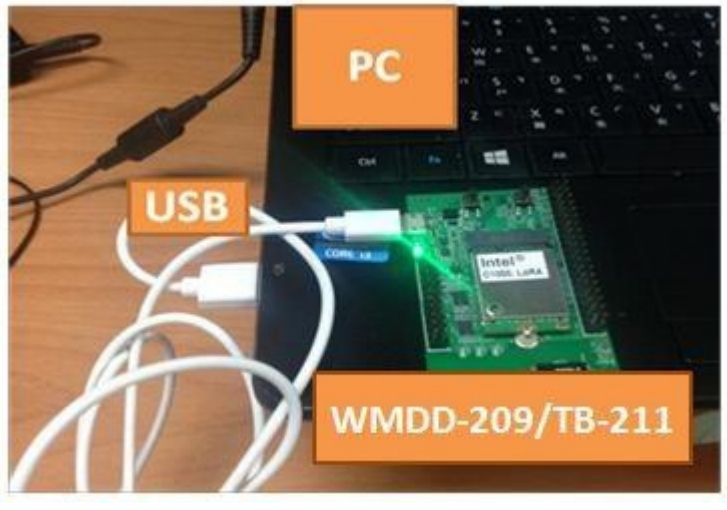

(Figure 3)

After power on, the user can access the module by AT command. In WMDD-209, the user have to use UART1 to send / receive data to / from the node You can refer to the following pic and figure 2 to connect UART for using the console.

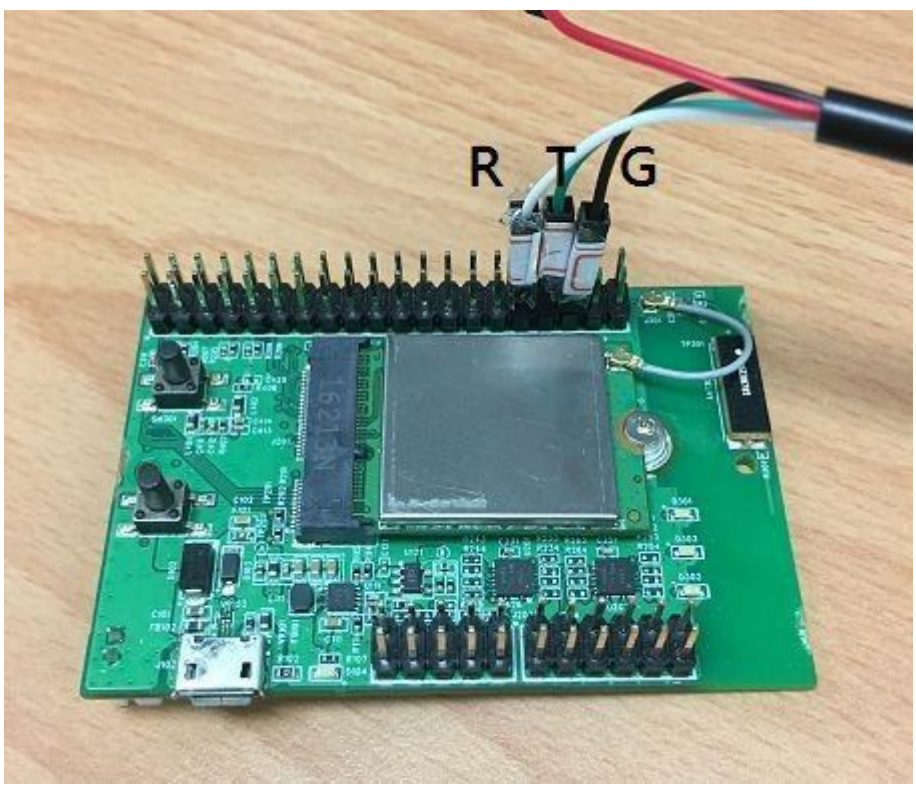

(Figure 4)

### **2. Configuration setting and related command**

## **ABP mode:**

In ABP mode, the user needs to configure 3 parameters, which are device address, network session key, application session key. The following AT commands are for end user to set the 3 parameters on WMDD-209.

AT+ECHO=1 /\*show the characters user input\*/ AT+CMODE=1 /\*set node to ABP mode\*/ AT+CDEVADDR=<device address> /\*set device address\*/ AT+CNWKSKEY=<network session key> /\*set network session key\*/ AT+CAPPSKEY=<application session key> /\*set application session key\*/ AT&W /\*save the configuration\*/ ATZ  $^{\prime}$  and  $^{\prime}$  are  $^{\prime}$  and  $^{\prime}$  are  $^{\prime}$  and  $^{\prime}$  are  $^{\prime}$  and  $^{\prime}$  are  $^{\prime}$  and  $^{\prime}$  are  $^{\prime}$  and  $^{\prime}$  are  $^{\prime}$  and  $^{\prime}$  are  $^{\prime}$  and  $^{\prime}$  are  $^{\prime}$  and  $^{\prime}$  are  $^{\prime}$  and  $^{\prime}$  ar

If the gateway is set well too, users can follow the instruction to send packets.

device address\*/

AT+DTTX /\*quick send, the message is

AT+DTX=<msgLength>,<shot msg> AT+DTX=2,"Hi" AT+DTX=11,"Hello World"

# **OTAA mode:**

In OTAA mode, the user needs to prepare 3 parameters, which are application EUI, device EUI and application key. The following AT commands are for end user to set the 3 parameters above on WMDD-209.

```
AT+ECHO=1 /*show the 
characters user input*/ 
AT+CMODE=0 /*set node to OTAA 
mode*/ AT+CDEVEUI=<device EUI> /*set device address*/ 
AT+CAPPEUI=<application EUI> /*set network session 
key*/ AT+CAPPKEY=<application key>/*set application session
key*/ AT&W /*save the 
configuration*/ 
ATZ /*reboot the node*/
```
If the gateway is set well too, users can follow the instruction to send packets.

device address\*/

AT+DTTX /\*quick send, the message is

or

AT+DTX=<msgLength>,<shot msg> AT+DTX=2,"Hi" AT+DTX=11,"Hello World"

#### **Federal Communication Commission Interference Statement**

This equipment has been tested and found to comply with the limits for a Class B digital device, pursuant to Part 15 of the FCC Rules. These limits are designed to provide reasonable protection against harmful interference in a residential installation. This equipment generates, uses and can radiate radio frequency energy and, if not installed and used in accordance with the instructions, may cause harmful interference to radio communications. However, there is no guarantee that interference will not occur in a particular installation. If this equipment does cause harmful interference to radio or television reception, which can be determined by turning the equipment off and on, the user is encouraged to try to correct the interference by one of the following measures:

- Reorient or relocate the receiving antenna.
- Increase the separation between the equipment and receiver.
- Connect the equipment into an outlet on a circuit different from that to which the receiver is connected.
- Consult the dealer or an experienced radio/TV technician for help.

FCC Caution: Any changes or modifications not expressly approved by the party responsible for compliance could void the user's authority to operate this equipment.

This device complies with Part 15 of the FCC Rules. Operation is subject to the following two conditions: (1) This device may not cause harmful interference, and (2) this device must accept any interference received, including interference that may cause undesired operation.

#### **IMPORTANT NOTE:**

#### **Radiation Exposure Statement:**

This equipment complies with FCC radiation exposure limits set forth for an uncontrolled environment. This equipment should be installed and operated with minimum distance 20cm between the radiator & your body.

This transmitter must not be co-located or operating in conjunction with any other antenna or transmitter.

Country Code selection feature to be disabled for products marketed to the US/CANADA

Operation of this device is restricted to indoor use only

#### **This device is intended only for OEM integrators under the following conditions:**

- 1) The antenna must be installed such that 20 cm is maintained between the antenna and users, and
- 2) The transmitter module may not be co-located with any other transmitter or antenna,

As long as 2 conditions above are met, further transmitter test will not be required. However, the OEM integrator is still responsible for testing their end-product for any additional compliance requirements required with this module installed

#### **IMPORTANT NOTE**

In the event that these conditions can not be met (for example certain laptop configurations or co-location with another transmitter), then the FCC authorization is no longer considered valid and the FCC ID can not be used on the final product. In these circumstances, the OEM integrator will be responsible for re-evaluating the end product (including the transmitter) and obtaining a separate FCC authorization.

#### **End Product Labeling**

This transmitter module is authorized only for use in device where the antenna may be installed such that 20 cm may be maintained between the antenna and users. The final end product must be labeled in a visible area with the following: "Contains FCC ID:**"MXF-WMDD209**".

#### **Manual Information to the End User**

The OEM integrator has to be aware not to provide information to the end user regarding how to install or remove this RF module in the user's manual of the end product which integrates this module.

The end user manual shall include all required regulatory information/warning as show in this manual.